# **CKADQ&As**

Certified Kubernetes Application Developer (CKAD) Program

### **Pass Linux Foundation CKAD Exam with 100% Guarantee**

Free Download Real Questions & Answers **PDF** and **VCE** file from:

**https://www.leads4pass.com/ckad.html**

### 100% Passing Guarantee 100% Money Back Assurance

Following Questions and Answers are all new published by Linux Foundation Official Exam Center

**63 Instant Download After Purchase** 

**@ 100% Money Back Guarantee** 

365 Days Free Update

**Leads4Pass** 

800,000+ Satisfied Customers

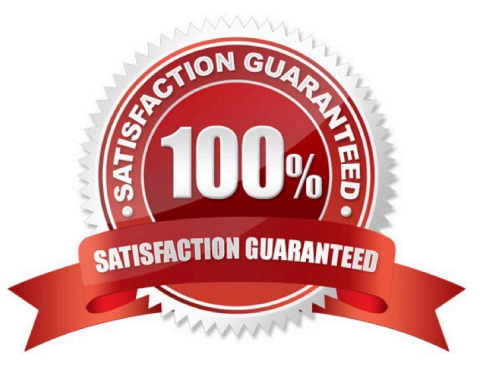

### **QUESTION 1**

### CORRECT TEXT

You must switch to the correct cluster/configuration context. Failure to do so may result in a zero score.

[candidate@node-1] \$ kubectl config use-c ontext sk8s

### Task

A Deployment named backend-deployment in namespace staging runs a web application on port 8081.

**In** The Deployment's manifest files can be found at ~/spicy-pikachu/backend-deployment.yaml.

Modify the Deployment specifying a readiness probe using path /healthz.

Set initialDelaySeconds to 8 and periodSeconds to 5.

- A. Please check explanations
- B. Place Holder

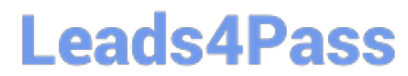

File Edit View Terminal Tabs Help

Warning: Permanently added '172.31.17.21' (ECDSA) to the list of known hosts.

The programs included with the Ubuntu system are free software; the exact distribution terms for each program are described in the<br>individual files in /usr/share/doc/\*/copyright.

Ubuntu comes with ABSOLUTELY NO WARRANTY, to the extent permitted by applicable law.

candidate@node-1:-\$ vi -/spicy-pikachu/backend-deployment.yaml<br>candidate@node-1:-\$ kubectl config use-context sk8s<br>Switched to context "sk8s".<br>candidate@node-1:-\$ vim .vimrc candidate@node-1:-\$ vim ~/spicy-pikachu/backend-deployment.yaml

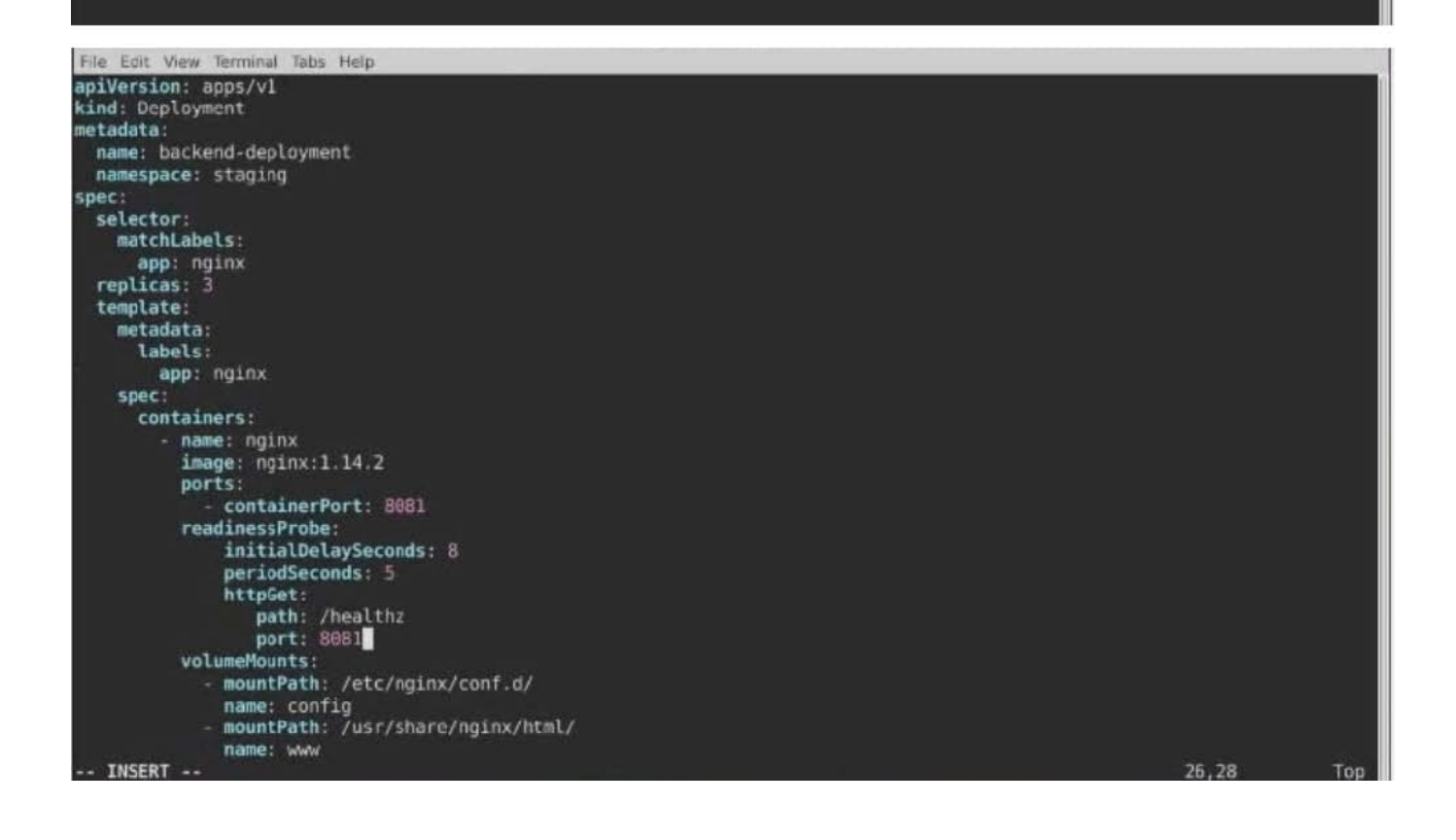

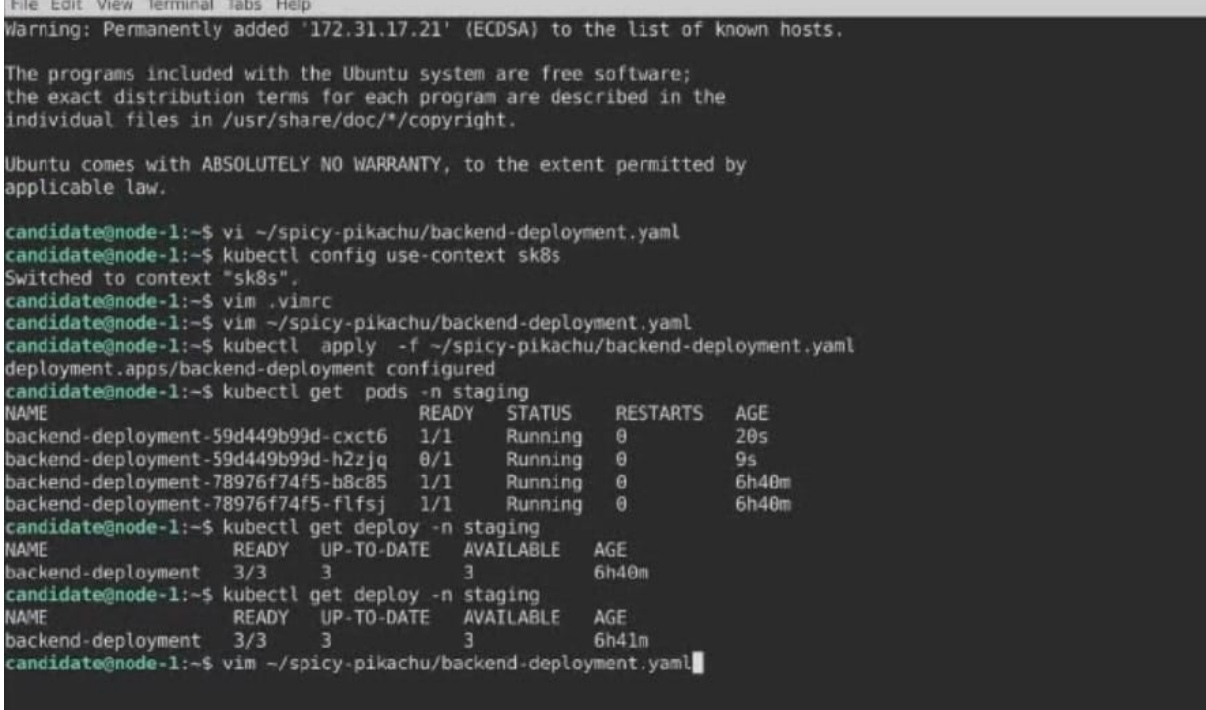

### **QUESTION 2**

CORRECT TEXT

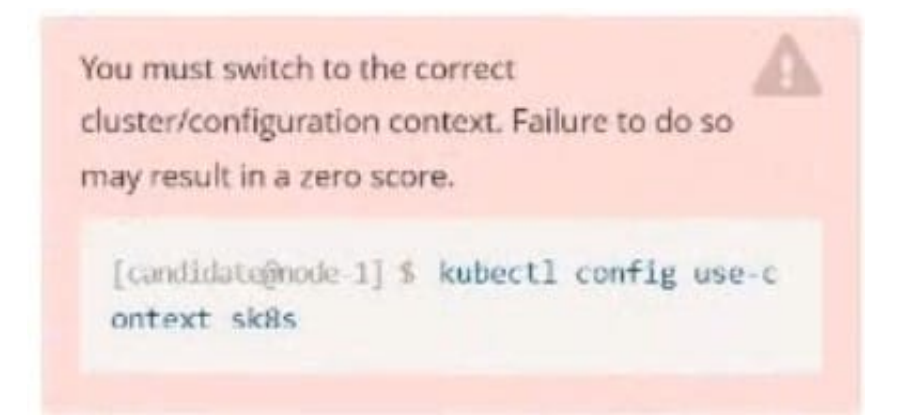

Task: Create a Deployment named expose in the existing ckad00014 namespace running 6 replicas of a Pod. Specify a single container using the ifccncf/nginx: 1.13.7 image Add an environment variable named NGINX\_PORT with the value 8001 to the container then expose port 8001

A. Please check explanations

B. Place Holder

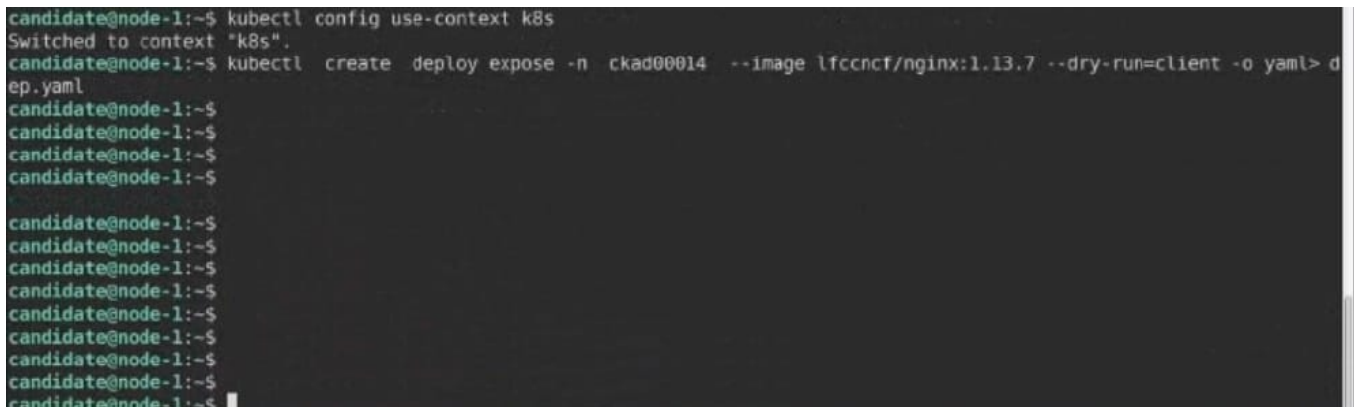

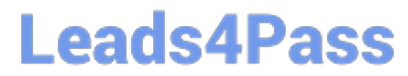

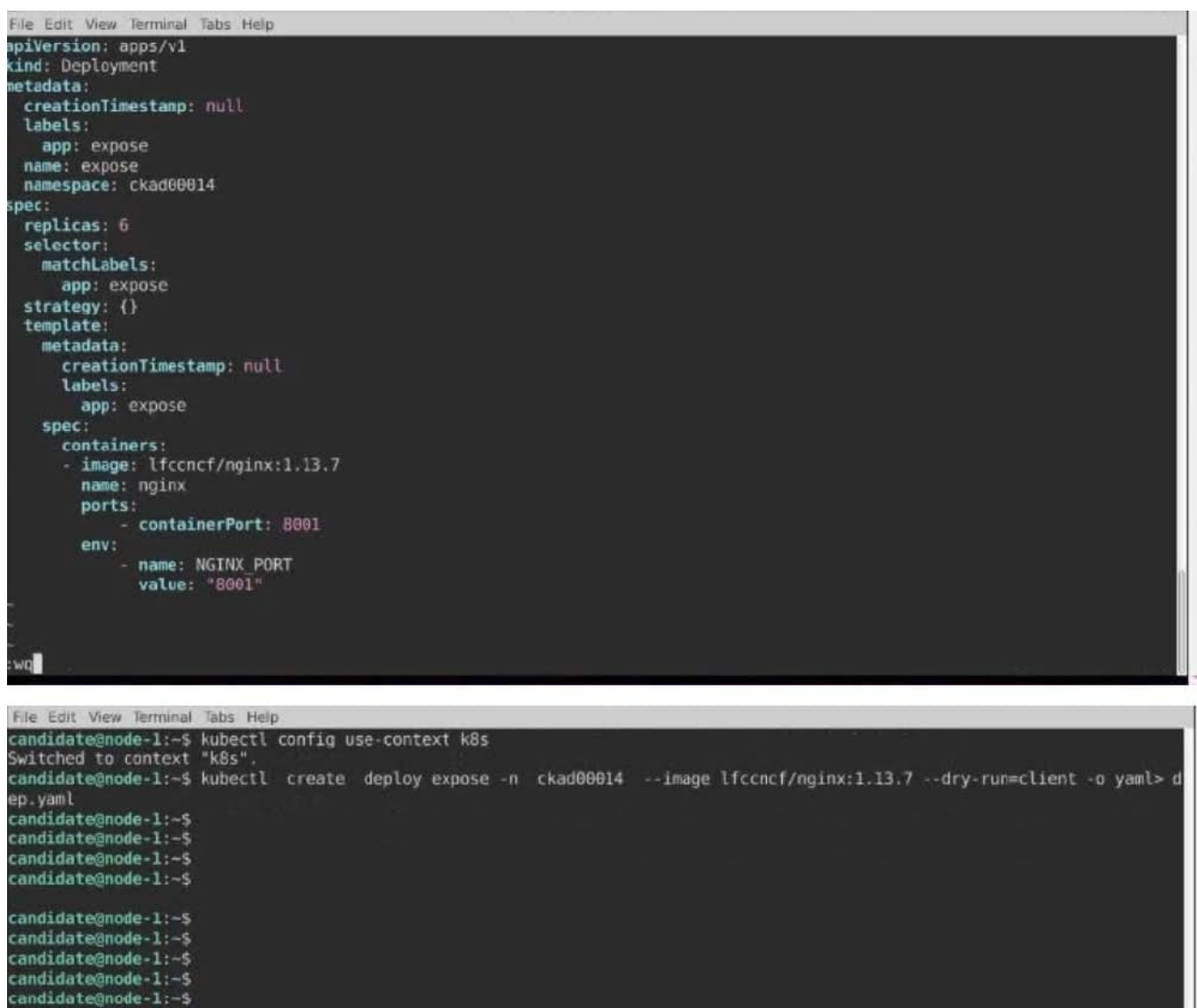

**RESTARTS** 

 $\theta$ 

 $\theta$ 

 $\theta$ 

 $\theta$  $\theta$ 

 $\theta$ 

ContainerCreating

AGE

 $65$ 

 $65$ 

 $65$ 

 $\frac{6s}{6s}$ 

 $6s$ 

**QUESTION 3**

CORRECT TEXT

candidate@node-1:~\$

candidate@node-1:~\$ candidate@node-1:-\$

expose-85dd99d4d9-25675<br>expose-85dd99d4d9-4fhcc 0/1<br>expose-85dd99d4d9-fld7j 0/1

candidate@node-1:-\$<br>candidate@node-1:-\$ vim dep.yaml<br>candidate@node-1:-\$ kubectl create -f dep.yaml

candidate@node-1:-\$ vim dep.yaml<br>candidate@node-1:-\$ kubectl create -f dep.yaml<br>deployment.apps/expose created<br>candidate@node-1:-\$ kubectl get pods -n ckad00014<br>NAME<br>expose-85dd99d4d9-25675 0/1 ContainerCreating<br>expose-85d

expose-85dd9944d9-f1c7<br>
expose-85dd9944d9-f1c7j 0/1<br>
expose-85dd9944d9-f1c7j 0/1<br>
containerCreating<br>
expose-85dd994d49-tt6rm 0/1<br>
containerCreating<br>
expose-85dd994d49-vtzpq 0/1<br>
ContainerCreating<br>
expose-85dd994d49-vtzpq 0

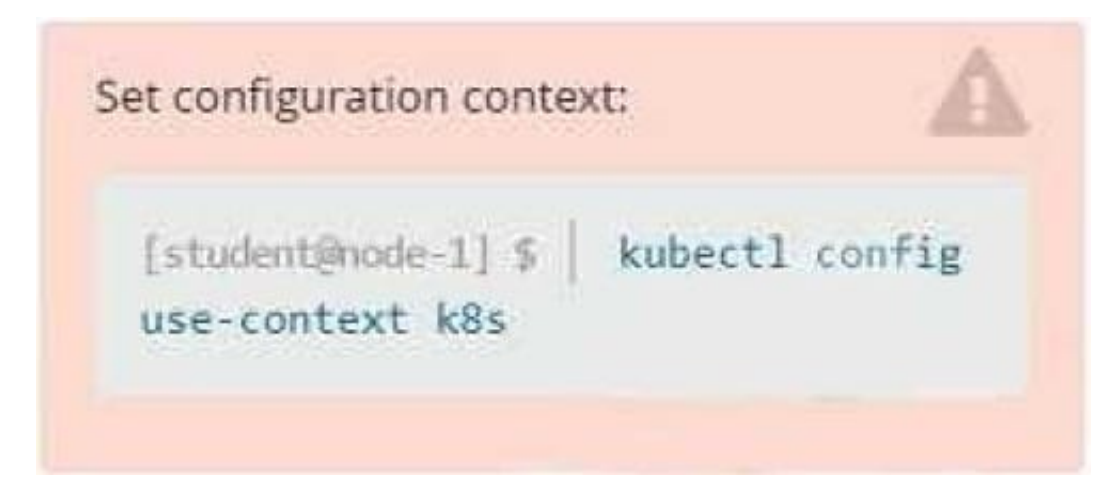

### Task

Create a new deployment for running.nginx with the following parameters:

1.

Run the deployment in the kdpd00201 namespace. The namespace has already been created

2.

Name the deployment frontend and configure with 4 replicas

3.

Configure the pod with a container image of lfccncf/nginx:1.13.7

4.

Set an environment variable of NGINX\_\_PORT=8080 and also expose that port for the container above

A. Please check explanations

B. Place Holder

![](_page_7_Picture_2.jpeg)

Error: must specify one of -f and -k<br>
error: unknown command "nginx\_deployment.yml"<br>
See 'kubectl create -h' for help and examples<br>
student@nodeller=1:-\$ kubectl create -f nginx\_deployment.yml"<br>
error: error validation2rro NAME<br>api-745677f7dc-7hnvm<br>api-745677f7dc-9q5vp<br>api-745677f7dc-fd4gx<br>api-745677f7dc-mbnpc<br>student@node-1:~\$

### [CKAD PDF Dumps](https://www.leads4pass.com/ckad.html) | [CKAD VCE Dumps](https://www.leads4pass.com/ckad.html) | [CKAD Braindumps](https://www.leads4pass.com/ckad.html) 8 / 11

### **QUESTION 4**

### CORRECT TEXT

You must switch to the correct cluster/configuration context. Failure to do so may result in a zero score. [candidate@node-1] \$ kubectl config use-c ontext sk8s

Task:

A pod within the Deployment named buffalo-deployment and in namespace gorilla is logging errors.

Look at the logs identify errors messages.

Find errors, including User "system:serviceaccount:gorilla:default" cannot list resource "deployment" [...] in the namespace "gorilla"

The buffalo-deployment `S manifest can be found at -/prompt/escargot/buffalo- deployment.yaml

A. Please check explanations

B. Place Holder

![](_page_9_Picture_0.jpeg)

![](_page_9_Picture_54.jpeg)

### **QUESTION 5**

#### CORRECT TEXT

![](_page_9_Picture_55.jpeg)

cluster/configuration context. Failure to do so

may result in a zero score.

[candidate@node-1] \$ kubectl config use-c ontext sk8s

#### Task:

Update the Deployment app-1 in the frontend namespace to use the existing ServiceAccount app.

#### A. Please check explanations

#### B. Place Holder

#### Correct Answer: A

File Edit View Terminal Tabs Help The programs included with the Ubuntu system are free software; the exact distribution terms for each program are described in the<br>individual files in /usr/share/doc/\*/copyright. Ubuntu comes with ABSOLUTELY NO WARRANTY, to the extent permitted by applicable law. candidate@node-1:∽\$ vi ~/spicy-pikachu/backend-deployment.yaml<br>candidate@node-1:∼\$ kubectl config use-context sk8s<br>Switched to context "sk8s".<br>candidate@node-1:∼\$ vim .vimrc candidate@node-1:-\$ vim -/spicy-pikachu/backend-deployment.yaml<br>candidate@node-1:-\$ kubectl apply -f -/spicy-pikachu/backend-deployment.yaml<br>deployment.apps/backend-deployment configured candidate@node-1:~\$ kubectl get pods -n staging NAME<br>NAME<br>backend-deployment-59d449b99d-cxct6 READY **STATUS RESTARTS** AGE  $1/1$ Running  $\theta$  $20s$ backend-deployment-59d449b99d-h2zjq  $0/1$ Running  $95$  $\frac{1}{1}$ backend-deployment-78976f74f5-b8c85 Running  $6h40n$ backend-deployment-78976f74f5-flfsj Running  $\theta$  $6h46m$ candidate@node-1:-\$ kubectl get deploy -n staging READY UP-TO-DATE AVAILABLE AGE NAME backend-deployment  $3/3$  $6h40m$ candidate@node-1:-S kubectl get deploy -n staging NAME READY UP-TO-DATE AVAILABLE AGE backend-deployment  $3/3$  $6h41m$ 3 candidate@node-1:-\$ vim -/spicy-pikachu/backend-deployment.yaml<br>candidate@node-1:-\$ kubectl config use-context k8s Switched to context "kBs".<br>Candidate@node-1:-\$ kubectl set serviceaccount deploy app-1 app -n frontend deployment.apps/app-1 serviceaccount updated<br>candidate@node-1:~\$

[CKAD PDF Dumps](https://www.leads4pass.com/ckad.html) [CKAD VCE Dumps](https://www.leads4pass.com/ckad.html) CKAD [CKAD Braindumps](https://www.leads4pass.com/ckad.html)